# SHELBYSYSTEMS® Advance Your Knowledge Webinar Series

Using Workflows to Track Activity and Involvement

#### Welcome

Please take a moment to locate the Zoom Webinar controls. Feel free to say hello or ask a question using the Q & A feature.

## Welcome – Introducing our Panelists

Mark Crain
ShelbyNext Trainer

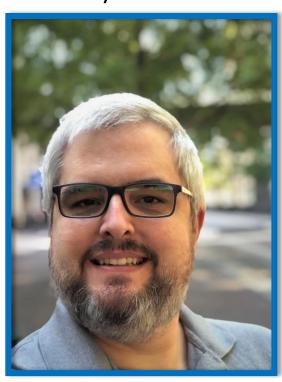

Staci Sampson
ShelbyNext Trainer

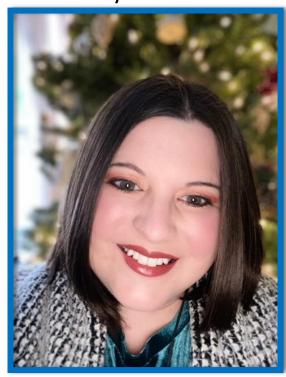

## What are Workflows

#### Workflows can help:

- get rid of repetitive work
- clean up old records
- track patterns of Giving
- monitor signs of need for benevolence
- track attendance for online church services

# What they aren't

#### Workflows are not:

- going to completely automate all your new member workflow
- needed for online giving batching to Membership
- going prefill fields or preselect group memberships based on new or existing membership (check out Advanced Search and Query)
- a process flowchart builder for new member onboarding

# Triggers

There are 8 triggers that alert a workflow to run.

#### **Giving**

- Amount
- New Regular Giver
- No Longer Giving
- Pledge Creation

#### **Group**

- Add/Remove
- Membership Duration

#### Miscellaneous

- Attendance
- Form Submission
- Date Fields

# Trigger Timeframes

Triggers and actions typically run around <u>every 15 minutes</u>, so be aware that triggers and actions do not occur instantaneously. However, ChMS monitors your account so that triggers and actions are executed correctly and in a timely fashion.

• Attendance triggers → will run <u>once a week</u> if they are set for <u>more than 6 days</u>. Attendance workflows that are set for <u>6 days or less run daily</u>. The <u>time</u> they run/fire is based on <u>when</u> the workflow was created. You can 'reset' the clock on this by manually running the trigger which will update the timestamp and the workflow will continue to run based on that date until it is manually run again.

**Example:** If you create a workflow on Monday at 10:00 am for attendance (trigger) that adds a person to a group (action), then the following Monday about 10:00 am, the attendance trigger will run and put any members with that attendance into the group.

- Added to a Group → about 15 minutes. The Add to Group workflow triggers once per day.
- Form Submission → continuous
- Giving and Pledge Creation → continuous
- **Membership Duration** → continuous

#### Actions

There 9 actions that can be used to provide a reaction to the triggers.

#### **Mass Contacts**

- Email
- SMS (text)\*

#### **Groups**

- Group (Add/Remove)
- Present in Group

#### **Miscellaneous**

- Interaction
- Admin Message
- Update Progress
- Constant Contact\*
- Mailchimp\*
- \*(only if integrated/activated)

## Forms Submission

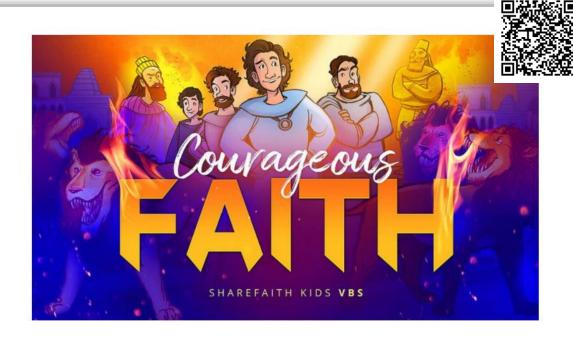

#### **VBS 2021**

We welcome our children back to church with the return of Vacation Bible School, running July 13-15. This form is for both attendee and volunteer signups. In order to maintain smaller groups, we will be holding 2 sessions each day: 9am-11am and 1pm-3pm. Please select the appropriate time slot for you.

SIGN-UP TYPE required

Volunteer

Attendee

## Forms Submission Workflow

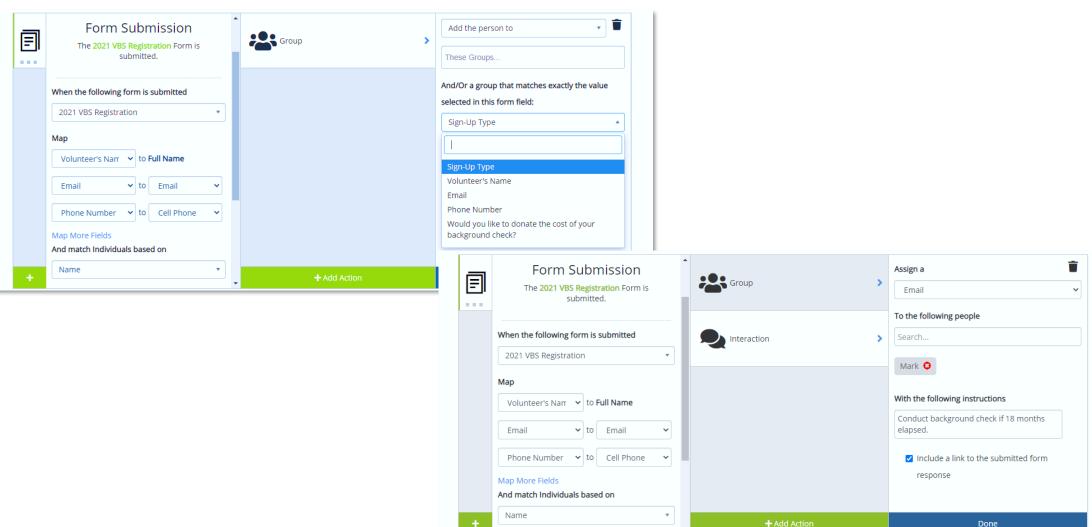

## New Records and Visitor/Guest Follow up

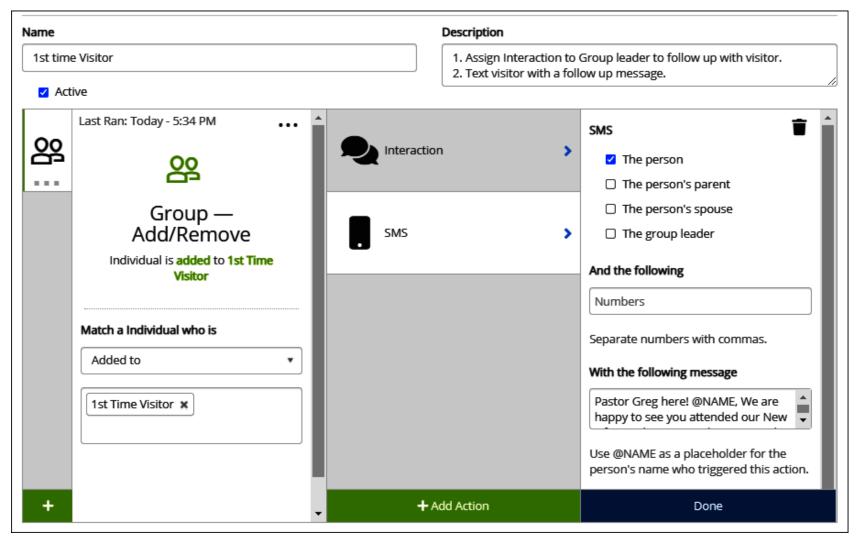

# Clean Up Records

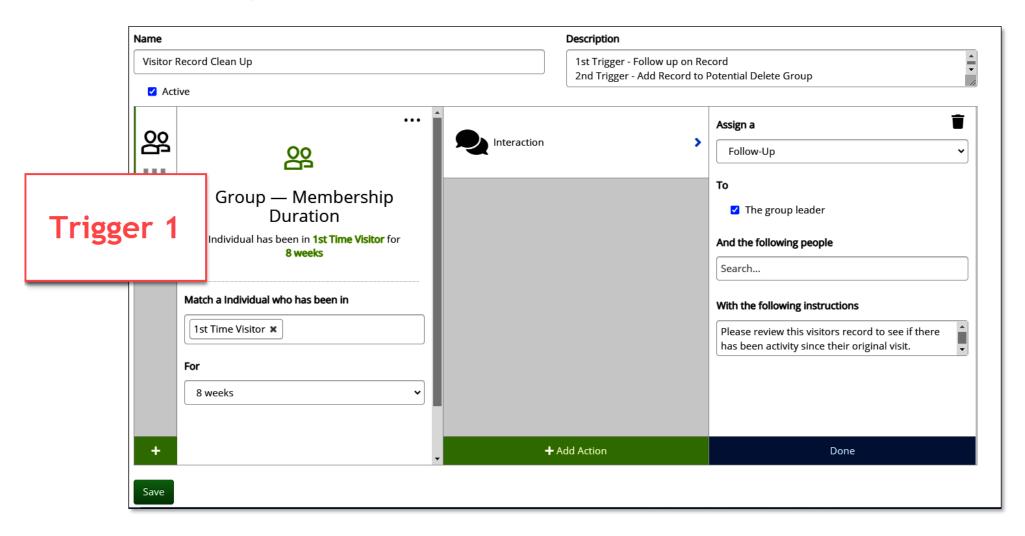

# Clean Up Records

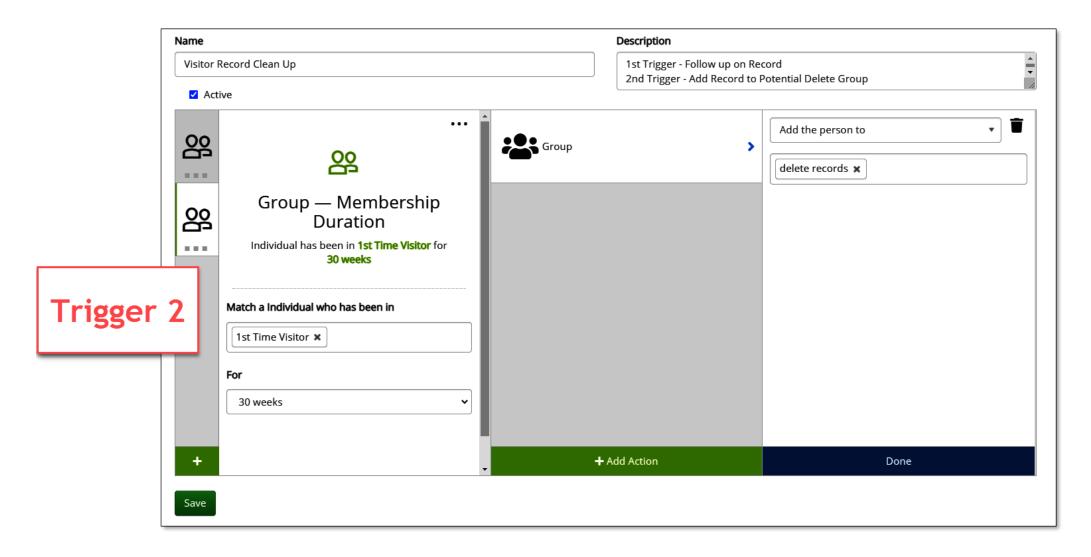

# By Date Field

| List       | Add    | Log                   |  |
|------------|--------|-----------------------|--|
| Name       |        |                       |  |
|            |        |                       |  |
| ✓ Ac       | tive   |                       |  |
| $\bigcirc$ | Giving | — Amount              |  |
| $\Diamond$ | Giving | — New Regular Giver   |  |
| $\Diamond$ | Giving | — No Longer Giving    |  |
| $\Diamond$ | Pledge | Creation              |  |
| 8          | Memb   | er — Date Field       |  |
| 으          | Group  | — Add/Remove          |  |
| 으          | Group  | — Membership Duration |  |

# By Date Field

#### From/in the following Groups ~

- a) At least one group is required
- b) Allow multi-select

#### Choose event —

- a) Default is Birthday
- b) Date fields include:
   Birthday, Died Date, Baptism Date, Last Attended, Last Activity,
   Last Contributed, all configurable fields, "Last Background
   Check"

#### Treat this as an anniversary? —

- a) Options are yes or no
- b) Behaves just like it does in Glance. So that birthdays, Wedding anniversaries, etc trigger year after year.
- c) Default yes

#### When the event is + input \_\_\_\_\_

- a) This is where to input the # of days/weeks/months/years.
- b) Req Field, default 0 == today

#### Timeframe selection —————

- a) Options are Days, Weeks, Months, Years
- b) Default is Days

#### Forward/backward selection

- a) Options Are In the past / In the future
- b) Default is in the past

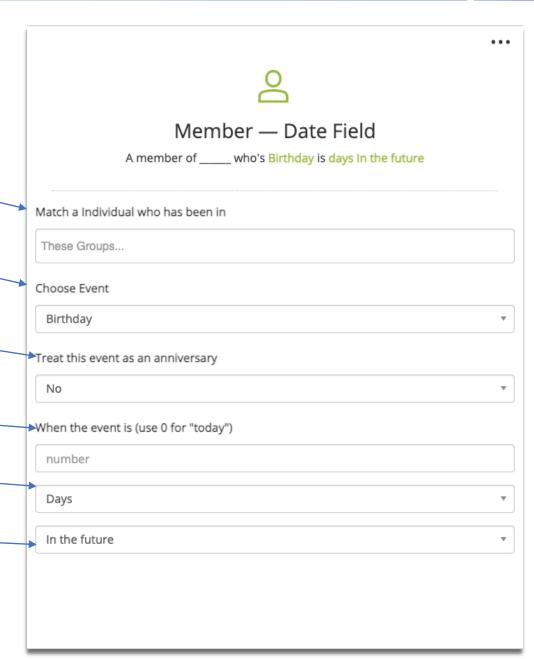

## Attendance

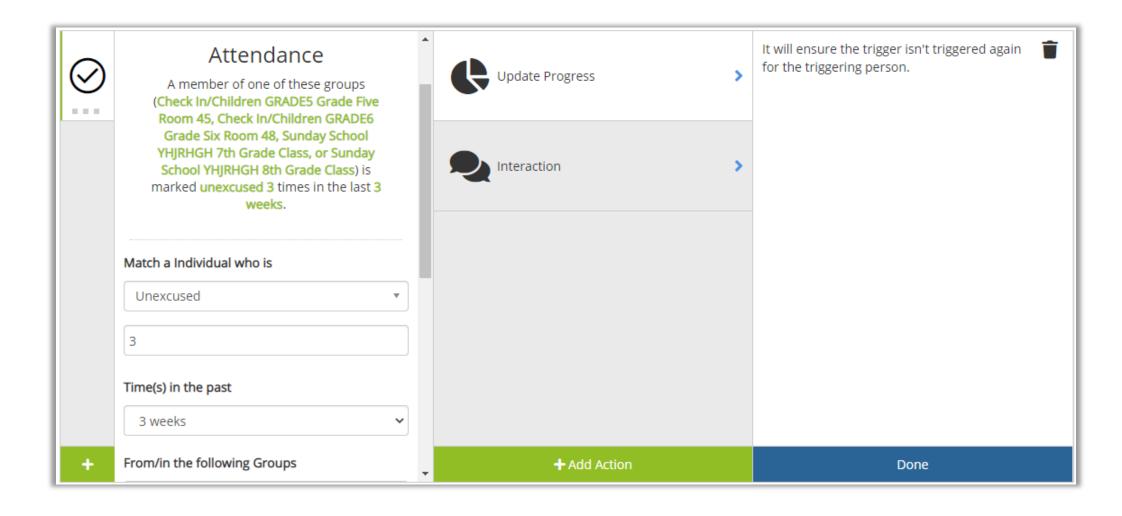

# Small Group Sign up

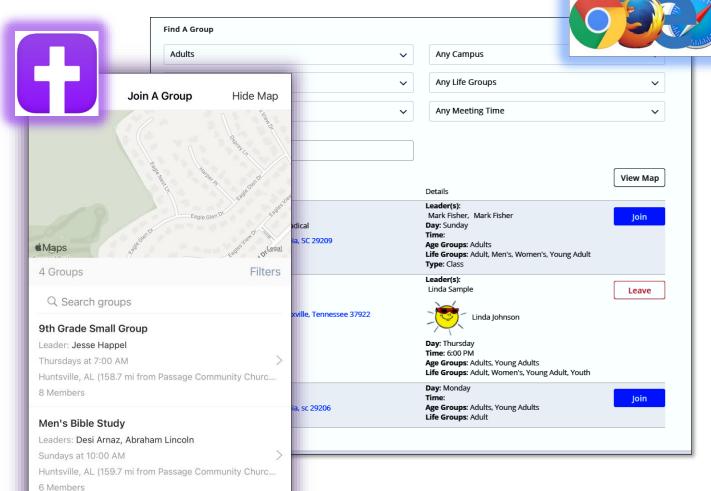

Church by MinistryOne

Let's say we have a congregant use the Group Finder to sign up of a Small Group.

- 1. Now we want the congregant to receive a confirmation text message.
- 2. The group leader needs an interaction to follow up with the new member to the Small Group.

# Small Group Sign up

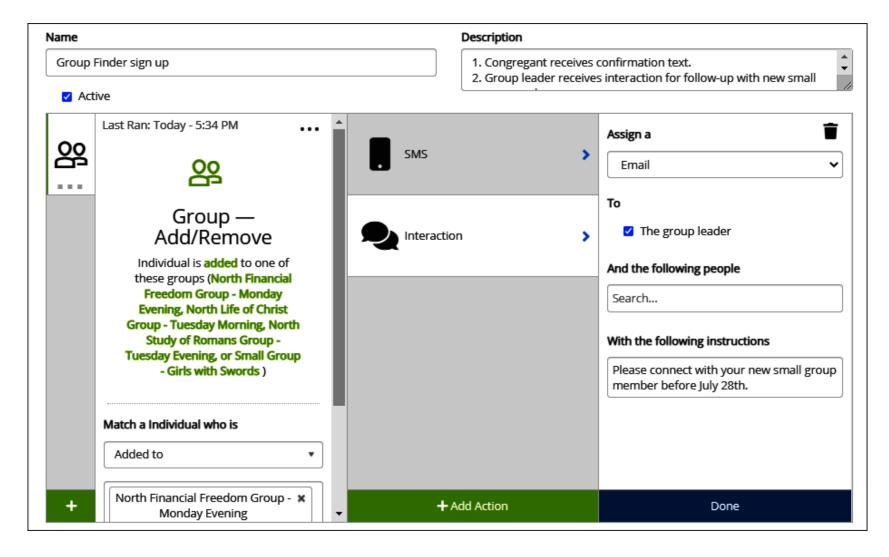

# Giving Pattern

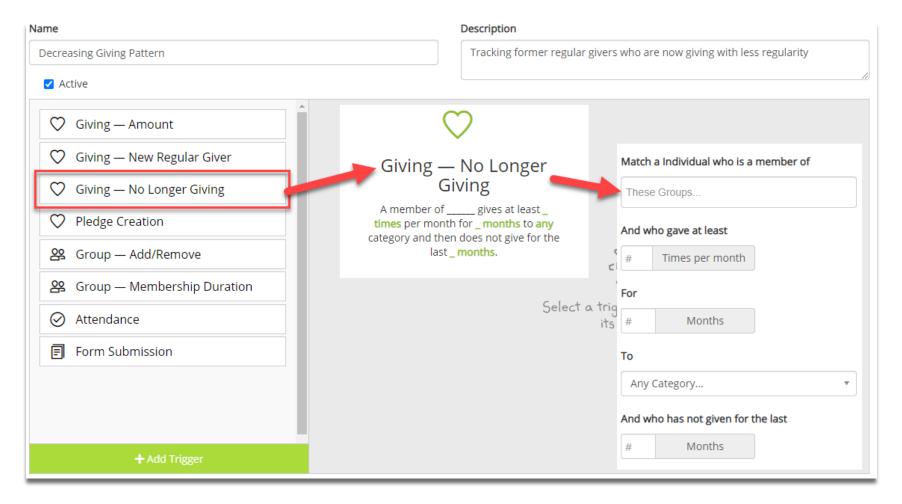

# Giving Pattern

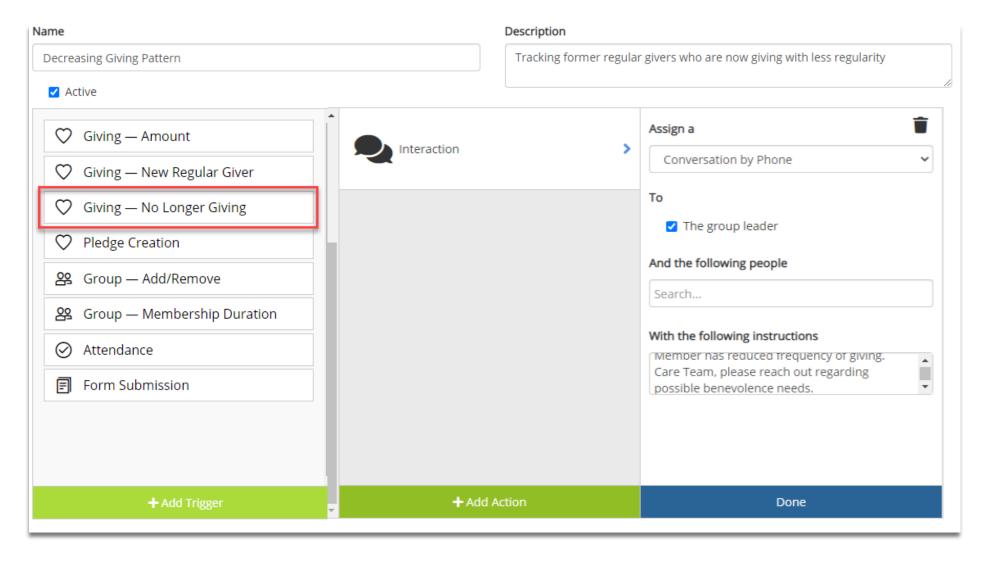

## Where can I watch this video again?

# Watch or Register to attend Webinars

@ Community.Shelbysystems.com

|                                                                           | EER                                     |              |
|---------------------------------------------------------------------------|-----------------------------------------|--------------|
| Advance Your Know                                                         | ledge We                                | binar Serie  |
| Register for an U                                                         | Ipcoming We                             | ebinar       |
| Title                                                                     | Date                                    |              |
| Reconciling Online Giving, From Entry to Bank<br>Reconciliation           | 03/24/2021<br>2:00 PM<br>(Central Time) | Register NOW |
| Watch a Pre                                                               | vious Webin                             | ar           |
| Title                                                                     | Date                                    |              |
|                                                                           |                                         |              |
|                                                                           | 03/03/2021                              | Watch NOW    |
| Exploring the Financials Portal                                           |                                         |              |
| Exploring the Financials Portal  ShelbyHQ - Leveraging Payment Processing | 02/03/2021                              | Watch NOW    |
|                                                                           | 02/03/2021                              | Watch NOW    |

# Next "Advance Your Knowledge" Webinar

• Topic: A Quick Look at Best Practices for Groups and Promotions

Learn how to best use Groups and structure them to keep track of ministries and members. See the most efficient ways to promote classes and move members from group to group while keeping attendance history. Staff Trainers Carmen Dea and Mark Crain will show you a good overview of working with Groups to maximize your ministry and keep up with your members.

• Date: July 28, 2021

• Time: 3pm E/2pm C/12pm P

Led by: Carmen Dea and Mark Crain

## New Virtual Workshops are here!

- Enrollment is now open for May or June classes
- 4 days of online classroom instruction
- 3 hours each day
- Financial and Membership Workshops
- Detailed workbooks included
- Quizzes and discussion
- Lots of great ideas and skill building lessons

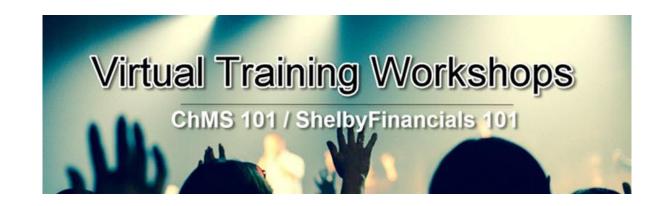

Click Here to Register

#### Resources

Contact links that are provided in this webinar are unique to Shelby Systems. If you are watching this and use one of our sister companies Giving or ChMS products, please connect with your Success Representatives or Support Team.

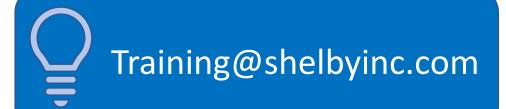

Check out the 2021 VBS form for more info & ideas!

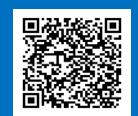

How to Manage Workflows

Look here for more info on Ministry One!